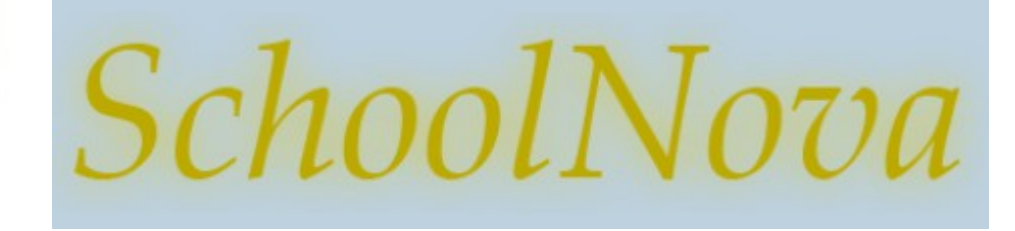

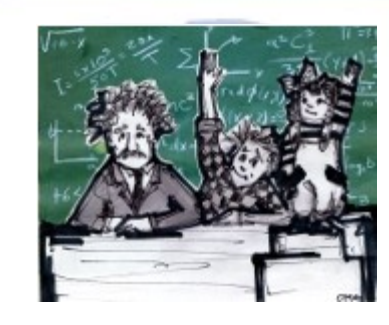

## IT101 Crash Course in HTML: URLs and Tables

### URLs

- URL stands for Ultimate Resource Location (or web page address, in plain English);
- Parts of the URL: http://www.schoolnova.org/student\_area/john/index.html?search=homework
	- **http://** protocol or schema
	- **[www.schoolnova.org](http://www.schoolnova.org/)** domain name (the organization that controls domain names is called ICANN)
	- **/student\_area/john/index.html** path
	- **?search=homework** query string

### Tables

### <table border="1">

#### <tr>

<th>Header 1</th>

<th>Header 2</th>

 $\langle tr \rangle$ 

#### <tr>

 $<$ td>row 1, cell 1 $<$ /td>

<td>row 1, cell 2</td>

#### $\langle$ /tr $>$

#### $<$ tr $>$

 $<$ td>row 2, cell 1 $<$ /td>

 $<$ td>row 2, cell 2 $<$ /td>

 $\langle$ /tr $>$ 

</table>

- Table and TR tags can have a "width" attribute.
- The "width" attribute value can be expressed in percentages of the container (e.g. width="25%") or in pixels (e.g. width="200").
- TR and TD tags can have the "align" attribute, the values of which can be "left (default), right, center or justified.
- Example: <tr align="center" width="25%">

# Table Colspan and Rowspan

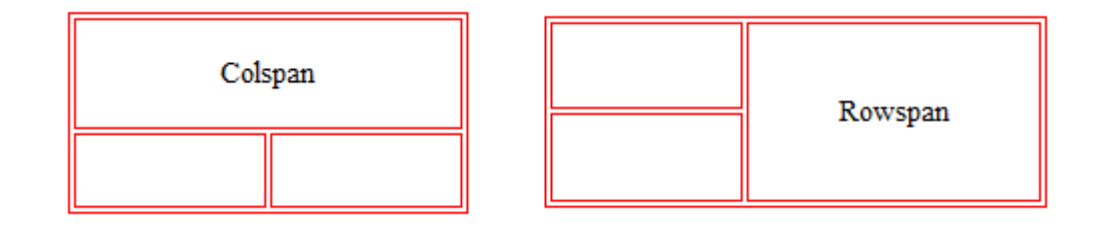

• <table border=1>

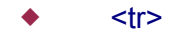

- <td colspan=2 > Colspan example </td>
- $<$ /tr $>$
- $<$ tr $>$ 
	- <td> Third Cell </td> <td> Forth Cell </td>
- $<$ /tr $>$
- </table>
- <table border=1>
	- $<$ tr $>$
- <td> First Cell </td>
- <td rowspan=2 > Rowspan example </td>
- $<$ /tr $>$
- $<$ tr $>$
- <td> Third Cell </td>
- $\langle tr \rangle$
- $\cdot$   $\lt$ /table>

### Homework

- Continue building your personal web site; Create a folder for images, move all the images to that folder, and include the images on your site pages using absolute or relative paths.
- Add table(s) to your site. Use tables to organize the content to your liking. Use colspan and rowspan attributes. See example below.
- Upload the site to your SchoolNova server account using FTP.
- Test your site, and ask others to check it out.
- Always keep a backup of your site on your personal computer.

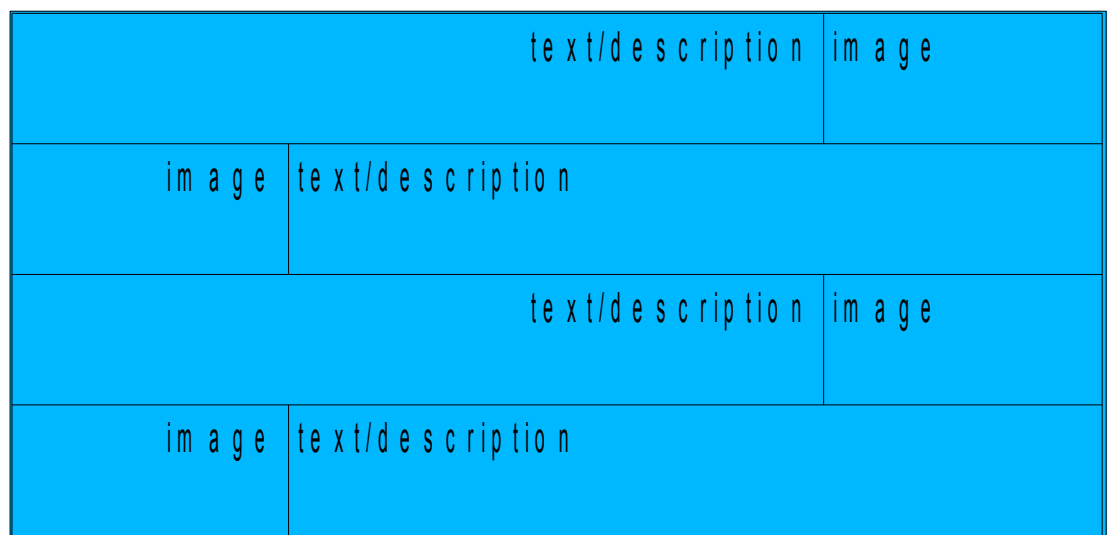